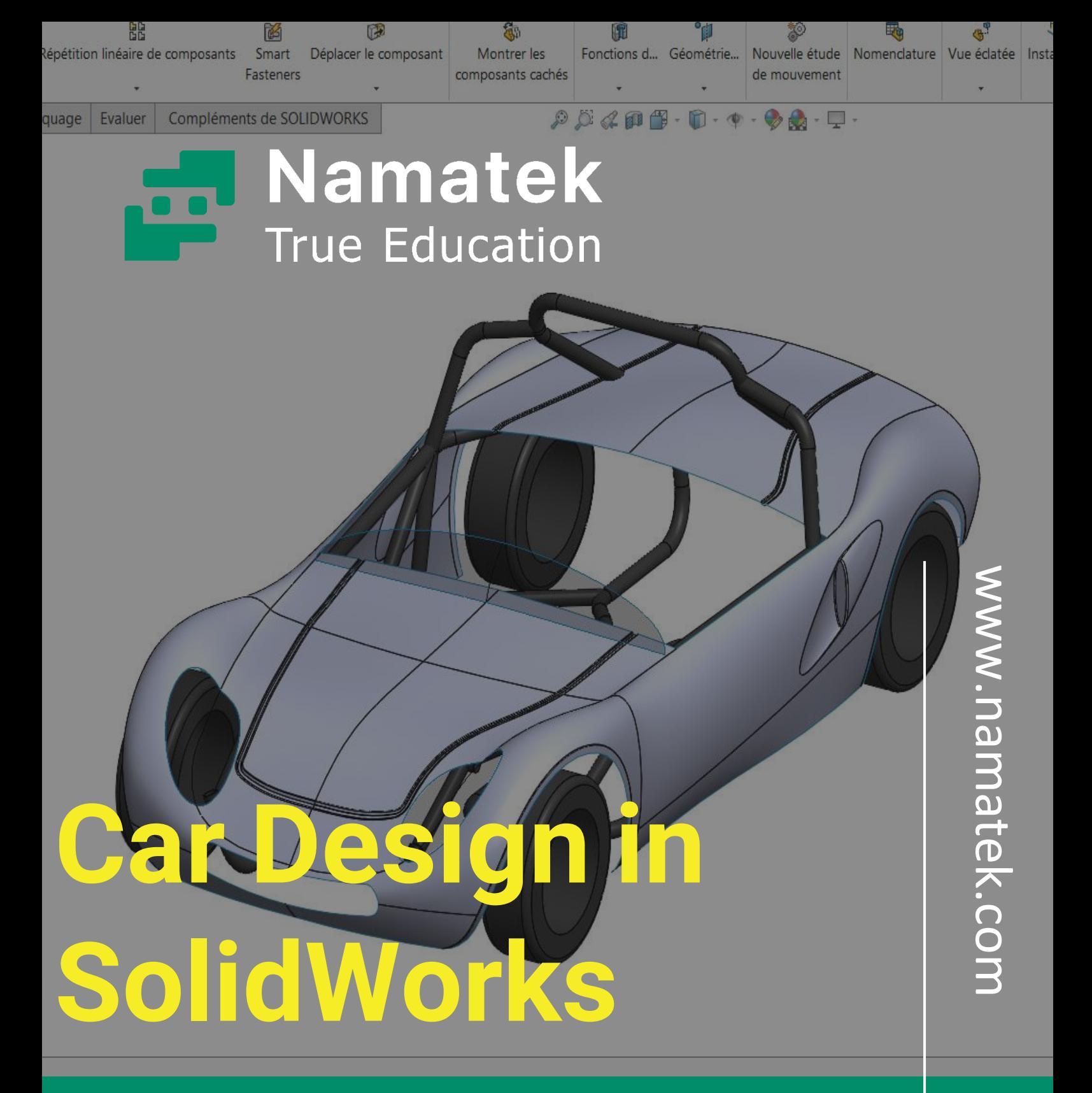

**طراحی خودرو با سالیدورک**

## **فهرست مطالب**

**.1 رویکرد اصلی طراحی خودرو با سالیدورک .2 جمع آور ی نقشه و تصاویر نماهای مختلف خودرو .3پاالیش نقشه ها و تصاویر جمع آور ی شده .4 هم مقیاس کردن نقشه ها برای طراحی خودرو با سالیدورک .5 ابزارهای کاربردی طراحی خودرو با سالیدورک .6 نام گذار ی دقیق قطعات حین طراحی خودرو با سالیدورک** طراحی خودرو با سالیدورک یکی از پیشرفته ترین مدل سازی هایی است که می توان به کمک این نرم افزار مهندسی انجام داد. اگر بتوانید بدنه یک خودرو را در SolidWorks شبیه سازی کنید، می توانید ادعا کنید که به تسلط کافی روی این نرم افزار رسیده اید.

البته باید توجه کنید که ممکن است در تالش اول خود با چالش های فراوانی رو به رو شوید و نیاز است که زمان زیادی برای این منظور صرف کنید. در این مطلب قصد داریم رویکرد کلی طراحی خودرو در سالیدورک را بررسی کنیم. دعوت می کنیم تا پایان با ما همراه باشید.

### **رویکرد اصلی طراحی خودرو با سالیدورک**

این روزها یکی از بخش های پر مخاطب بازار کار نرم افزار سالیدورک، طراحی خودروهای جدید با این نرم افزار است. چندین نکته مهم وجود دارد که قبل و حین طراحی خودرو با سالیدورک باید در نظر بگیرید.

با رعایت این نکات می توانید از اتالف وقت و بسیاری از چالش های احتمالی که هنگام طراحی به سراغ شما می آیند، جلوگیری کنید. در ادامه مقاله سعی می کنیم تعدادی از مهم ترین نکات موجود را مطرح کنیم.

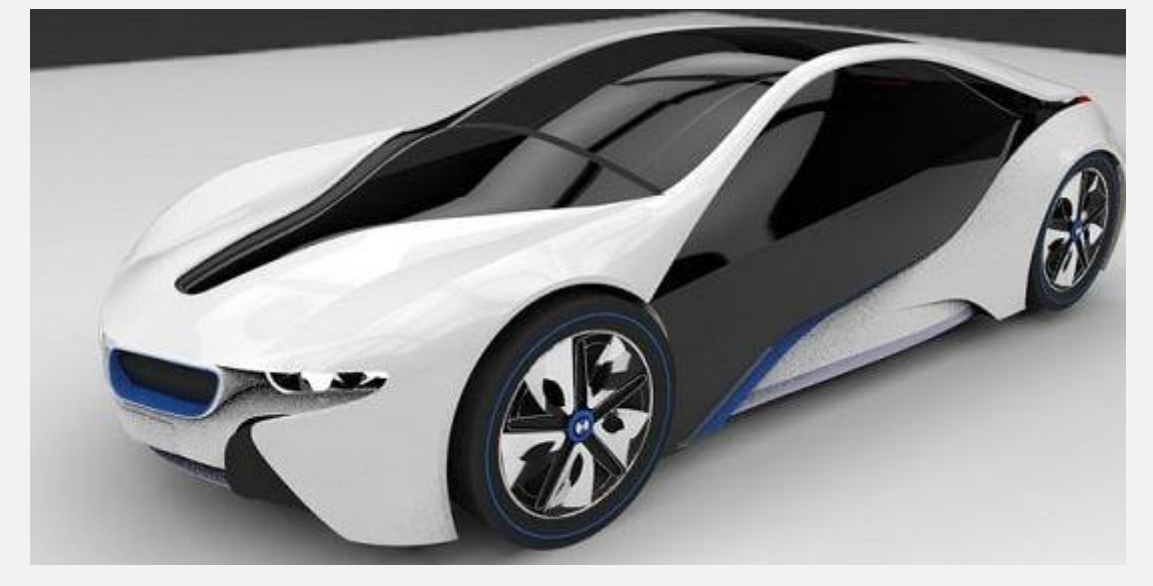

#### **جمع آوری نقشه و تصاویر نماهای مختلف خودرو**

در گام نخست باید تصمیم بگیرید که قصد طراحی چه خودرویی را دارید. پیشنهاد می کنیم که اگر تجربه نخست خود را برای طراحی خودرو با سالیدورک پشت سر می گذارید، حتما گزینه ساده ای را انتخاب کنید. به عبارت دیگر خودروهایی را که در طراحی آن ها از خطوط منحنی پیچیده استفاده شده، کنار بگذارید تا کارتان آسان تر شود.

پس از انتخاب خودرو، باید به سراغ جمع آوری نقشه ها و تصاویر مربوط به نماهای گوناگون آن بروید.

هر تصویر یا نقشه ای که در جستجوی اینترنتی به دست می آورید، ارزشمند است و نباید به سادگی از کنار آن عبور کنید.

در ساده ترین حالت برای ترسیم یک قطعه در SolidWorks نیاز به نقشه سه نمای آن دارید که به صورت کامل اندازه گذاری شده باشد.

البته خیلی بعید به نظر می رسد که بتوانید یک خودرو را صرفا با در دست داشتن سه نمای آن ترسیم کنید؛ بنابراین در این مرحله تالش کنید تا تمام نقشه ها و تصاویر در دسترس را جمع آوری کنید.

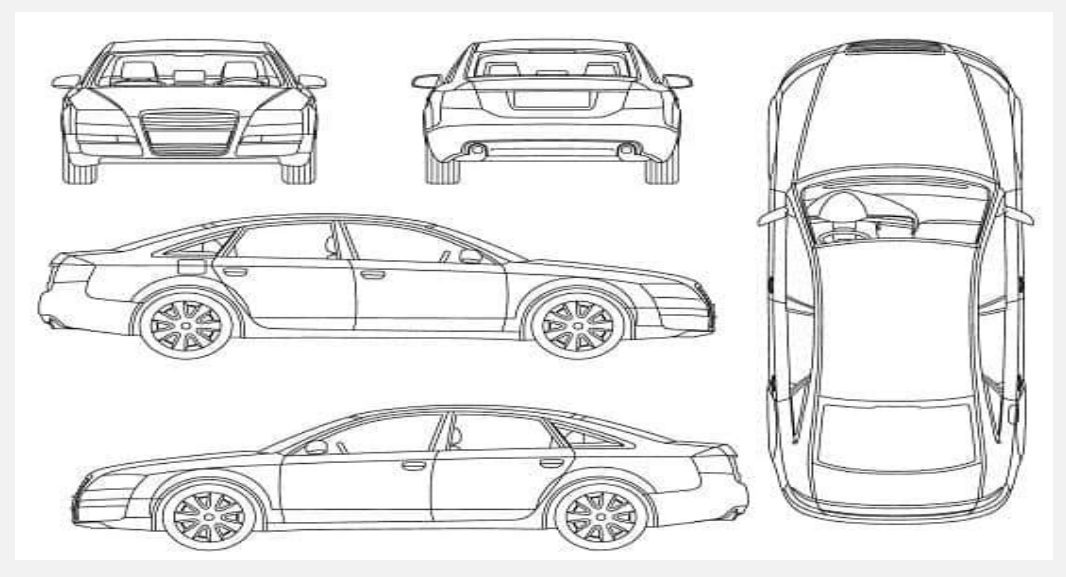

#### **پاالیش نقشه ها و تصاویر جمع آوری شده**

در گام دوم و قبل از شروع به طراحی خودرو با سالیدورک باید به پاالیش نقشه ها و تصاویر جمع آوری شده بپردازید.

طبیعی است که برخی از تصاویر و نقشه ها از کیفیت خوبی برخوردار نیستند؛ بنابراین باید آن ها را کنار بگذارید.

البته هر اطالعاتی که از آن ها قابل استخراج است را یادداشت کنید و به سایر نقشه ها و تصاویر انتقال دهید. یکی دیگر از اقداماتی که در این مرحله باید انجام دهید، تهیه نماهای برش خورده از بدنه خودرو است.

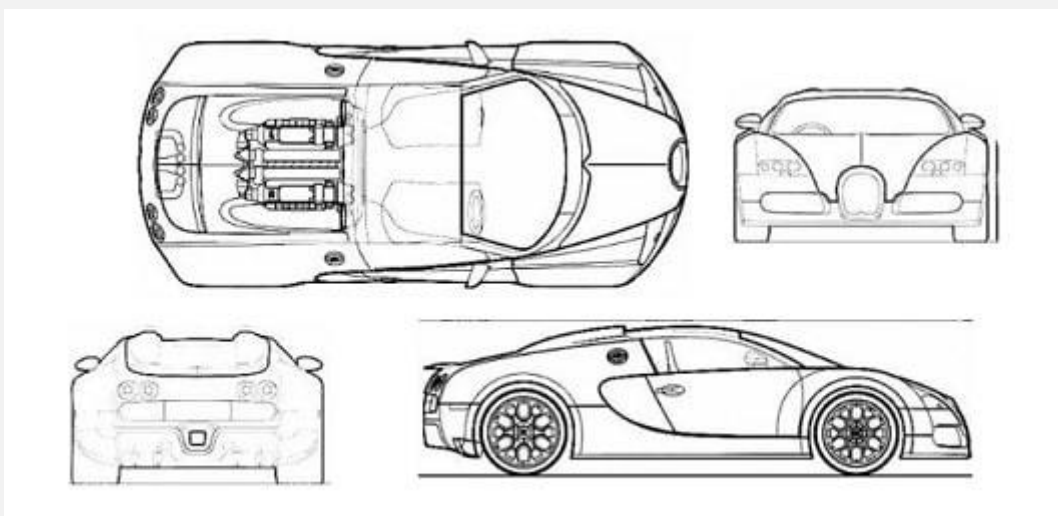

گاهی اوقات برای تشخیص دقیق جزئیات نقشه ها نیاز به نماهای برش خورده دارید؛ بنابراین هر جایی که نیاز به دقت بیشتر وجود دارد، برای آماده سازی نمای برش خورده دست به کار شوید.

دقت داشته باشید که در پایان این مرحله نباید هیچ نقطه ابهامی از نماهای مختلف خودرو برای شما وجود داشته باشد.

# **هم مقیاس کردن نقشه ها برای طراحی خودرو با سالیدورک**

آخرین مرحله قبل از شروع به طراحی خودرو با سالیدورک، هم مقیاس کردن نقشه هاست. با توجه به این که برای پیدا کردن نقشه ها از منابع مختلف استفاده می کنید، این احتمال وجود دارد که مقیاس آن ها یکسان نباشد. بهترین نقشه ای که در دست دارید را انتخاب کنید و آن را مبنای طراحی قرار دهید.

سپس مقیاس سایر نقشه ها را با آن تطبیق دهید. در پایان این مرحله همه چیز برای شروع طراحی خودرو در سالیدورک آماده است.

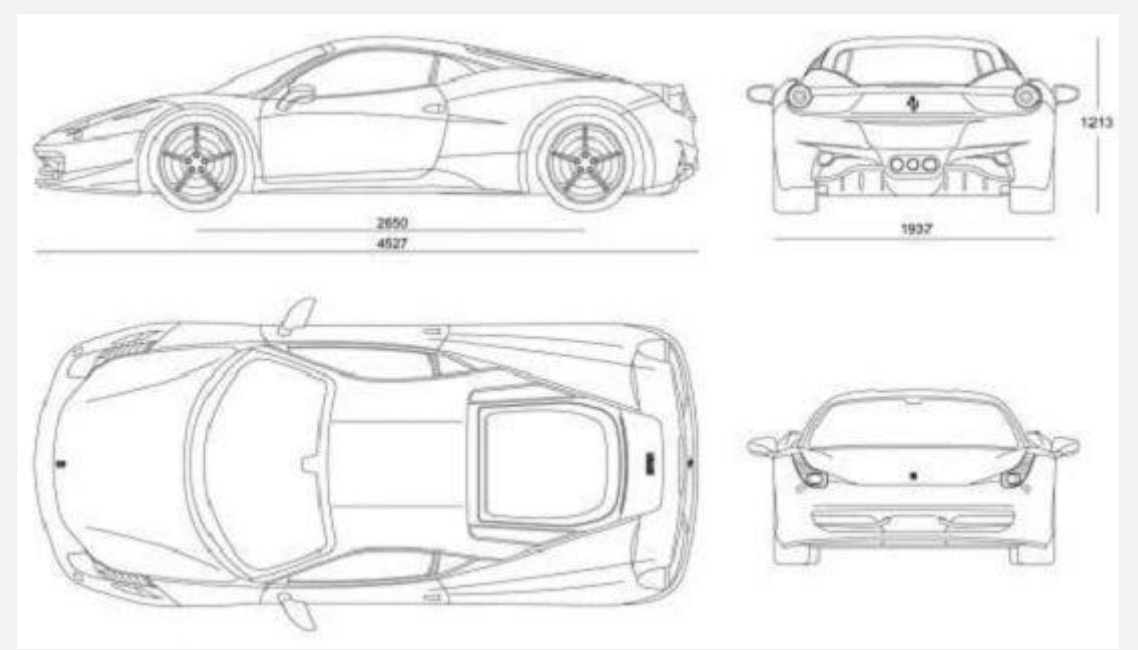

### **ابزارهای کاربردی طراحی خودرو با سالیدورک**

وقتی سه مرحله قبل را با موفقیت پشت سر گذاشتید، می توانید پشت سیستم بنشینید و فرآیند طراحی خودرو را آغاز کنید. توصیه می کنیم که استراتژی مشخصی در پیش بگیرید.

شاید طراحی تمام بخش های خودرو به صورت یکپارچه کار دشواری باشد؛ بنابراین می توانید بخش های مختلف آن را در part های جداگانه آماده کنید و در نهایت آن ها در محیط اسمبلی مونتاژ کنید. این رویه نه تنها کار را برای شما آسان تر می کند؛ بلکه باعث می شود در نهایت به طراحی واقعی تر نیز نزدیک شوید.

از جمله مهم ترین ابزارهایی که حین طراحی خودرو با سالیدورک به آن ها نیاز دارید، عبارت اند از:

- **Curve Project:** دستور اعمال خاصیت منحنی و برجستگی به سطوح صاف
- **Surface Boundary:** دستور ایجاد سطوح پس از ترسیم خطوط منحنی دو بعدی
	- **Surface Filled:** دستور اعمال حجم به سطوح ترسیم شده
- **Line Split:** دستور تقسیم سطوح ترسیم شده به بخش های مختلف
- **Surface Offset:** دستور ایجاد سطوح مشابه با فاصله معین از سطح مرجع
	- **Trim:** دستور برش دادن
- **Knit:** دستور متصل کردن بخش های مختلف ترسیم برای ایجاد مدل یکپارچه

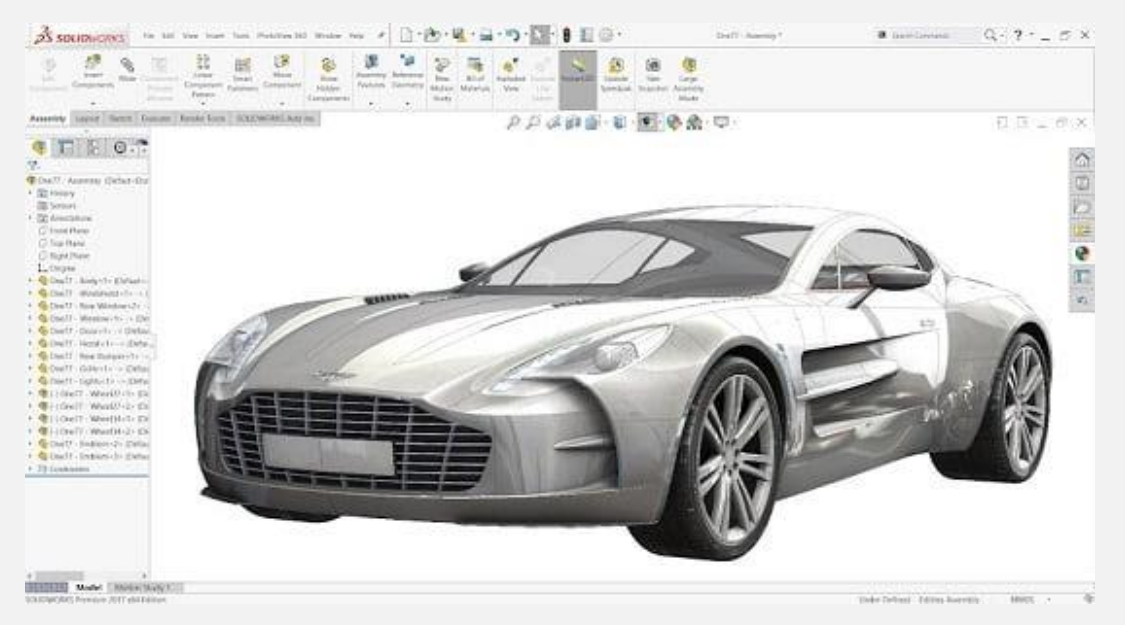

# **نام گذاری دقیق قطعات حین طراحی خودرو با سالیدورک**

یکی از نکات ساده اما بسیار مهم که معموال برخی از افراد حین طراحی خودرو با سالیدورک فراموش می کنند، نام گذاری دقیق قطعات است. همان طور که می دانید بدنه خودرو از کنار هم قرار گرفتن ده ها قطعه گوناگون تشکیل می شود؛ بنابراین شما حین طراحی باید قطعات زیادی را ترسیم کنید. خیلی از مواقع پیش می آید که در مراحل طراحی به بازنگری یا اعمال تغییرات در قطعات ترسیم شده نیاز پیدا می کنید.

در این شرایط اگر درخت طراحی منظم در صفحه ترسیم SolidWorks نداشته باشید، قطعا با مشکل رو به رو می شوید؛ بنابراین توصیه می کنیم که از همان ابتدا، تمام قطعات را به دقت نام گذاری کنید تا پیدا کردن آن ها در درخت طراحی راحت تر باشد.

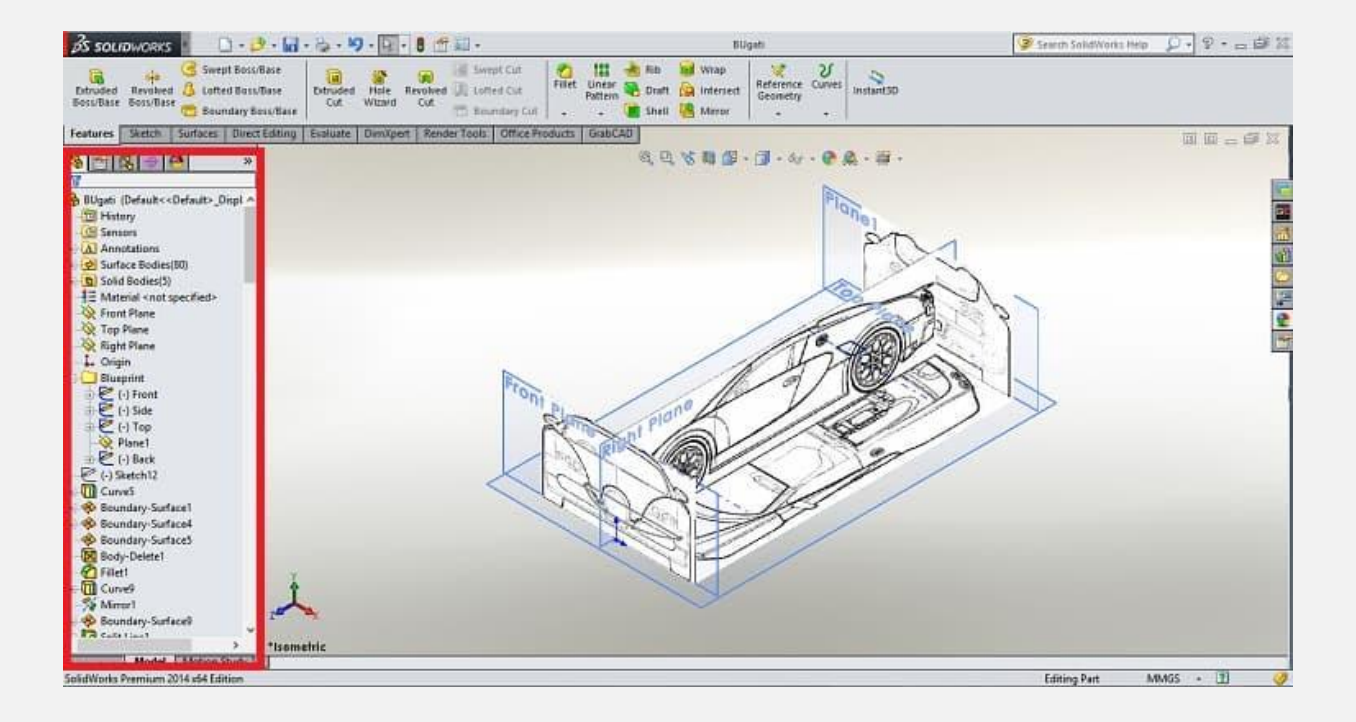